# Ensuring Regulatory Compliance and Data Integrity with MassHunter Software Solutions

Robert Ley, Crystal K. Cody and David L. Wong

Agilent Technologies, Inc., Santa Clara, CA, USA

ASMS 2021 Poster number ThP151

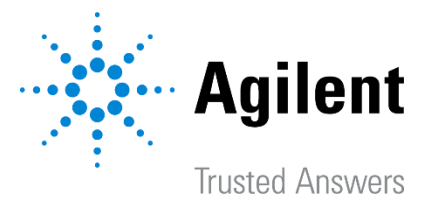

Poster Reprint

2

Paper based approaches to laboratory data integrity are no longer enough to meet today's increased scrutiny of computerized systems. Per the regulations1,2, it is the responsibility of the user and their organization to ensure that the technical controls provided in the software are used appropriately to achieve compliance-readiness for laboratory data acquisition and data processing. When the technical controls are enabled, the SOPs have been implemented and are being enforced. Automated audit trails independently record user actions thus connecting laboratory staff to the work they perform. When combined, this enables a lab to show attribution of work3. In this study, several key biopharma analysis workflows are demonstrated with technical controls enabled.

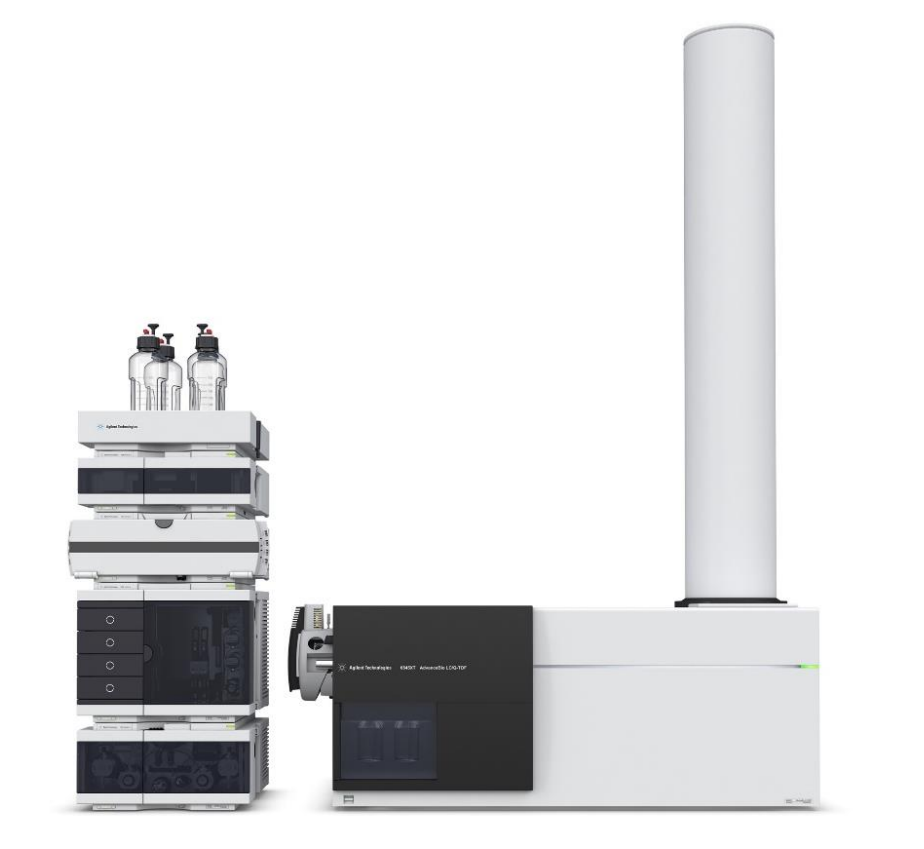

#### Introduction **Experimental**

# Highlights on key features

- One location for user and project management for MassHunter Acquisition, Quantitative Analysis, and BioConfirm.
- Data integrity with OpenLab Server/ECM XT content management.
- Traceability with audit trails and activity logs.
- Software feature restricted with permission controls.

# Data Analysis

Data analysis was performed using Agilent MassHunter BioConfirm Networked Workstation 11.0.

The acquisition and data analysis PC was connected by secure Ethernet to an OpenLab ECM XT 2.5 server.

# Instrumental Analysis

All LC/MS data files used in the data analysis were generated on an Agilent 1290 Infinity II UHPLC system coupled with an Agilent 6545XT AdvanceBio LC/Q-TOF system equipped with an Agilent Dual Jet Stream ESI source (Figure 1). The instrument system was controlled by MassHunter Networked Workstation for LC/TOF and LC/Q-TOF 11.0 .

# Figure 1 Agilent 6545XT AdvanceBio LC/Q-TOF.

3

### Data integrity with OpenLab Server/ECM XT content

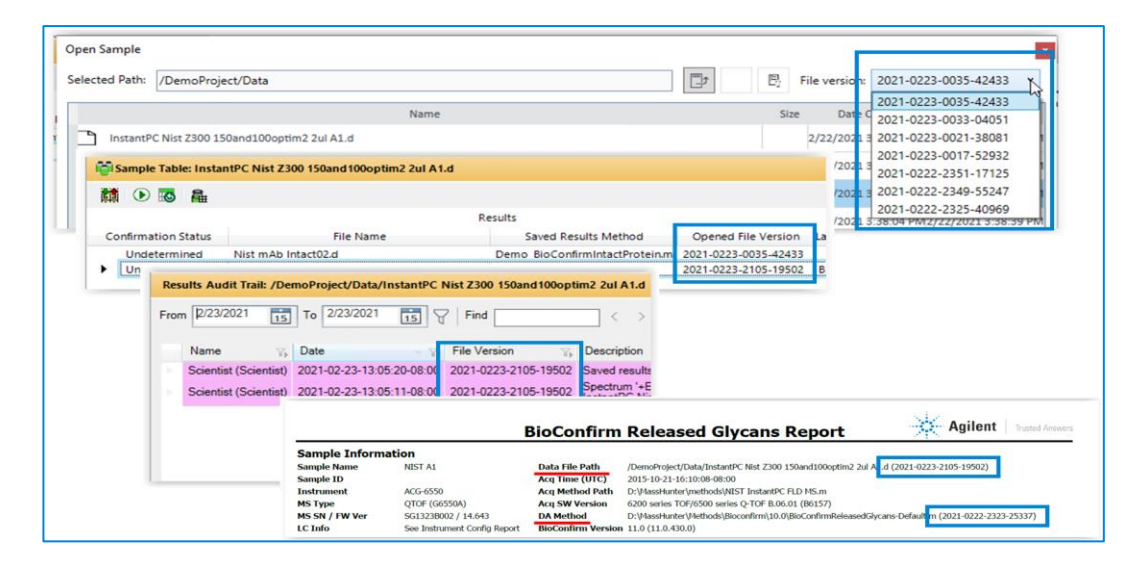

#### management

MassHunter 11.0 with OpenLab Server/ECM XT and Control Panel integration supplies several tools for data integrity. These tools include secured and central storage, file encryption, built-in archiving, life cycle management, and file versioning (Figure 4 and 5).

#### User Management

User management is one of the key requirements for labs whit data integrity obligation. A user can be defined as an individual who operates instruments where data is being collected or an individual who processes the acquired data and generates reports. For the administrator, they need to be able to restrict access to electronic records. Electronic records can be defined as Worklists, Methods, Data Analysis Methods, Reports, Report Templates, and Audit Trails (Figure 2 and 3).

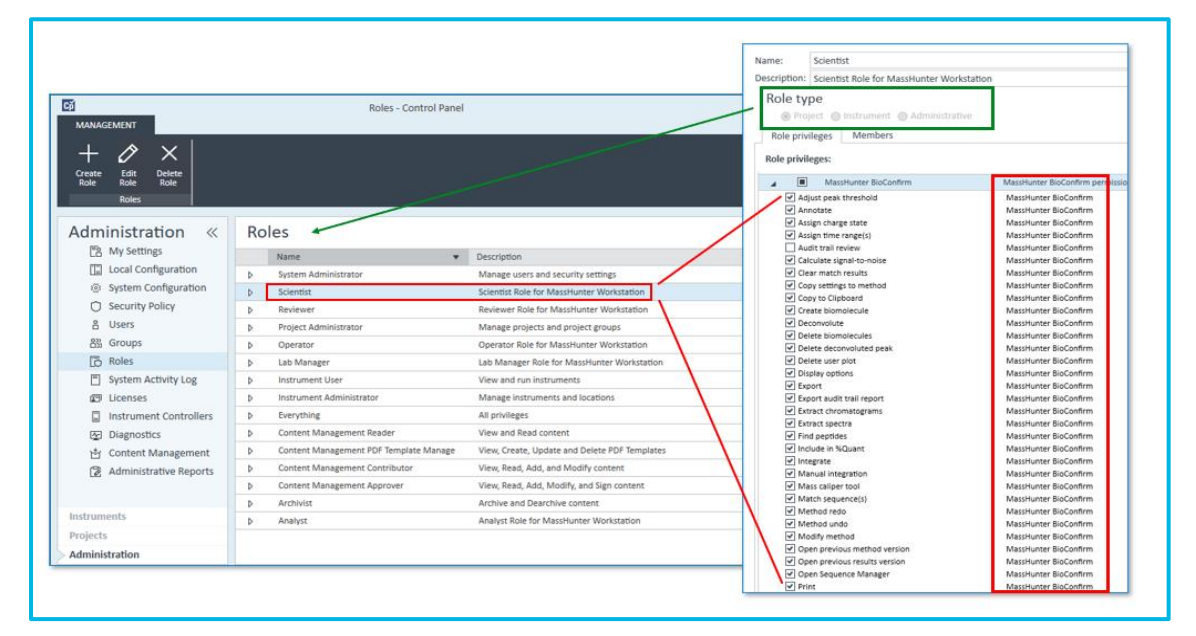

Another vital component of regulatory compliance is traceability. Traceability is to understand the lifetime of a record. What was done to it, who did it, why it was done, and when it was done are all critical pieces of information necessary to be able to trace the lifetime of a record.

Two types of audit trails are included in MassHunter: System activity logs, and application record audit trails.

The system activity log tracks any changes that happen, at an elevated level to the system, such as login/logout actions, opening applications, etc. Application audit trails track any changes to specific records on the system, such as a change to a method or result file (Figure 6).

Figure 2. In the Control Panel, the system administrator has full control over all roles with defined privileges for data acquisition and data analysis.

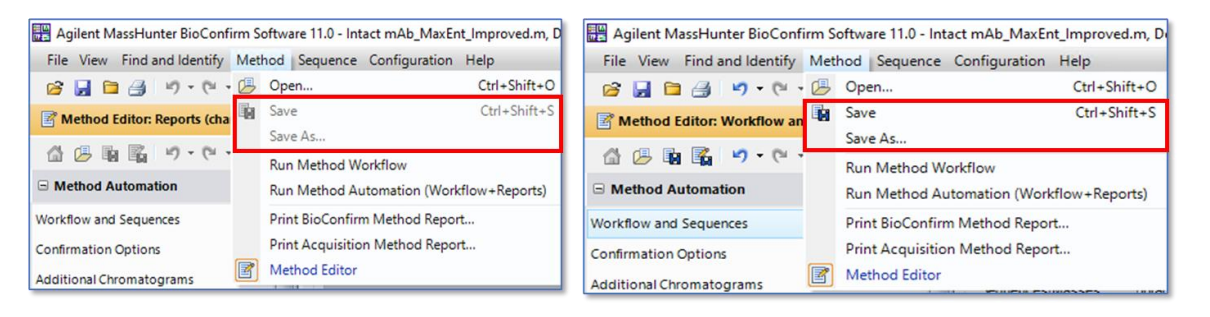

Figure 4. Versioning is enabled in MassHunter data analysis programs.

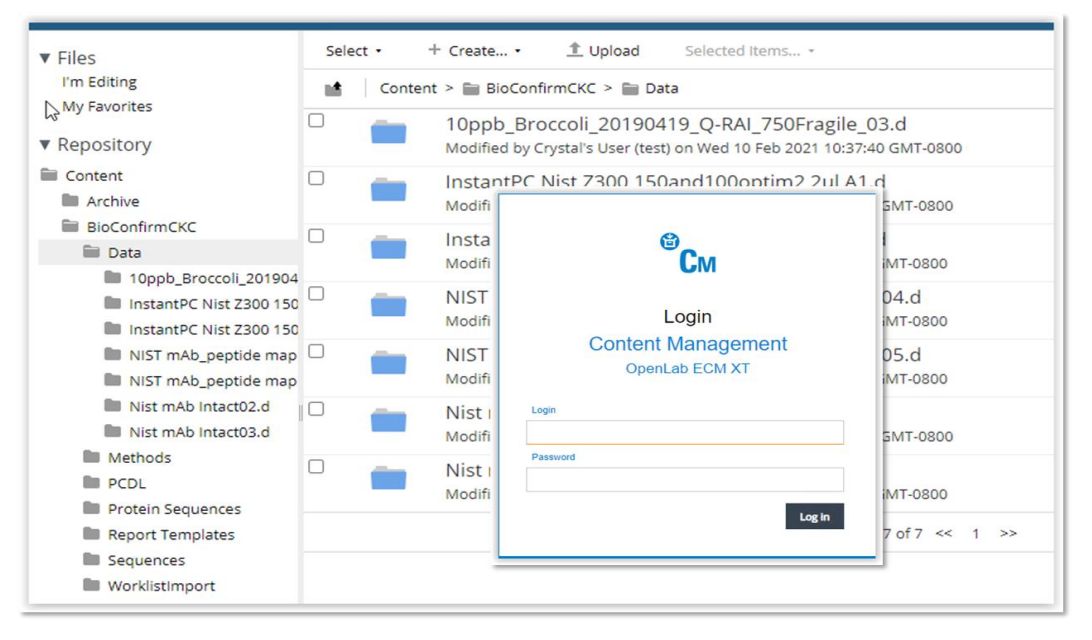

Figure 5. Data is securely backed up and stored in the ECM XT server. User login/password is required to export data out of content management.

## **Traceability**

Figure 3. The system admin can assign specific permissions to certain roles. For example, 'Lab Operator' (left) can only open data file but cannot save method or create/run/save worklist as 'Scientist' (right) does.

This information is subject to change without notice.

© Agilent Technologies, Inc. 2021 Published in USA, October 20, 2021

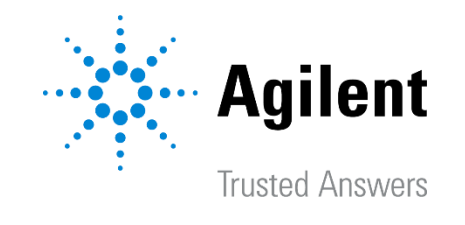

#### Download this poster after ASMS at<https://explore.agilent.com/asms> DE44474.361631944

Agilent MassHunter 11.0 which includes Acquisition, Quantitative Analysis, and BioConfirm, provides customers with excellent technical control tools for user management, data integrity and traceability. These tools have been carefully designed to enhance flexibility and improve the productivity of system administrators, end users and data reviewers, while providing the data integrity required by regulatory agencies.

#### Results and Discussion

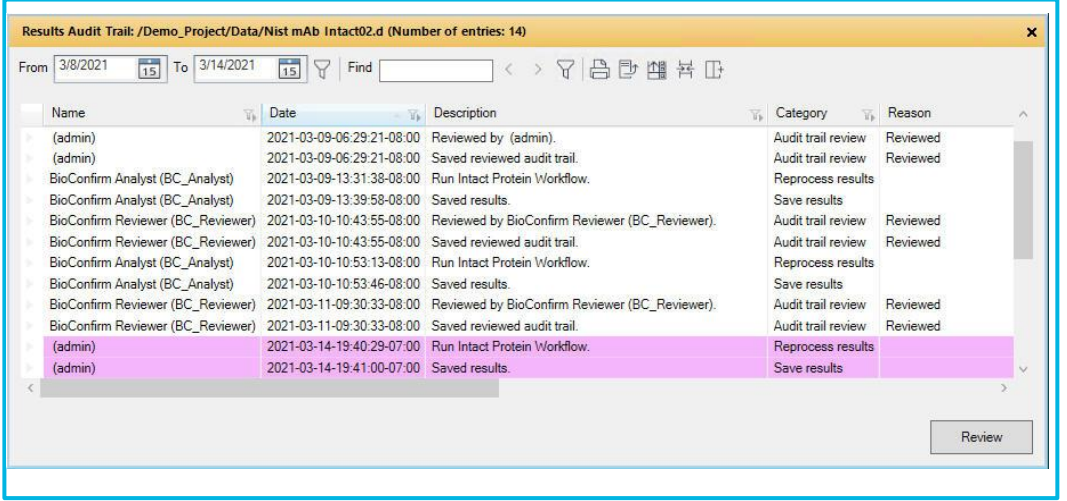

11U.S. Food and Drug Administration. CFR - Code of Federal Regulations Title 21. Title 21—Food and Drugs, Chapter I—Food and Drug Administration Department of Health and Human Services. Part 11 Electronic Records; Electronics Signatures.

2Support for Title 21 CFR Part 11and Annex 11

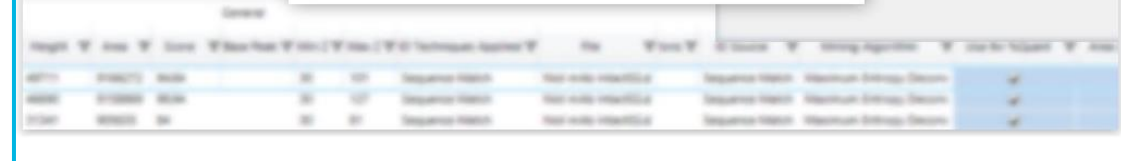

Compliance: Agilent MassHunter for LC/TOF and LC/Q-TOF Systems, Agilent Technologies, publication number 5994-2902EN.

3Ensuring Regulatory Compliance and Data Integrity with MassHunter Software Solutions, Agilent Technologies, publication number 5994-3546EN.

#### References

# Security of electronic records

To support the security requirements, OpenLab Server/ECM XT software performs automatic collection, organization, and storage of data. All data archived is versioned on the server so that older results can be reconstructed if necessary. Users can access results and reports remotely, allowing instruments and staff to continue working during data reviews and inspections. All data acquisition and data analysis programs can be locked to prevent unauthorized access. A valid user login and password is needed to unlock the programs. (Figure 7).

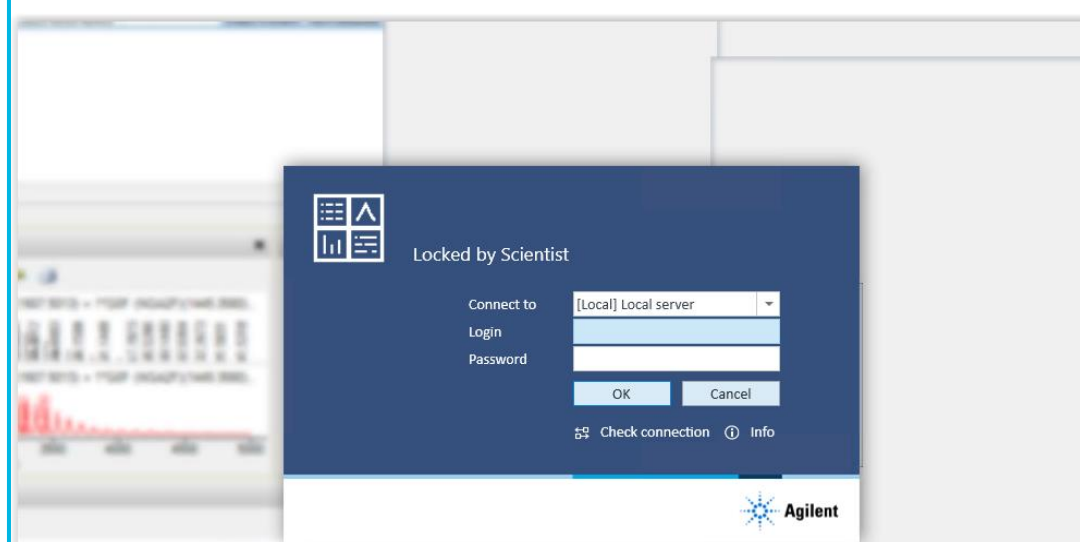

# Electronic signatures

While 21 CFR Part 11 does not require the use of electronic signatures (eSignatures), without them a lab is committing to a hybrid paper/electronic record solution. The software system provides a means of eSigning documents. Opening the Content Browser on the OpenLab ECM XT Server allows users to access the files under content management. Browsing to a file in the project there is a check summed file set manifest which users with the appropriate permission can eSign to approve and lock the file. eSigning process requires user to enter Username, Password and selecting a Reason, e.g., approving the document.

#### **Conclusions**

Figure 6. Results Audit Trail from BioConfirm 11.0. Audit Trail entries that have not been reviewed are highlighted in color.

Figure 7 Locked BioConfirm with login screen and deliberately obscured software panel below it.